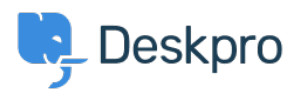

**[Znalostní báze](https://support.deskpro.com/cs/kb) > [Using Deskpro](https://support.deskpro.com/cs/kb/using-deskpro) > [Admin](https://support.deskpro.com/cs/kb/admin) > [CRM](https://support.deskpro.com/cs/kb/crm) > [How long does a User have to re-open a](https://support.deskpro.com/cs/kb/articles/how-long-does-a-user-have-to-re-open-a-resolved-ticket)** [Resolved ticket?](https://support.deskpro.com/cs/kb/articles/how-long-does-a-user-have-to-re-open-a-resolved-ticket)

How long does a User have to re-open a Resolved ticket? Karsten Lloyd - 2023-08-24 - [Comments \(0\)](#page--1-0) - [CRM](https://support.deskpro.com/cs/kb/crm)

The amount of time that users have to re-open a resolved ticket can be set within the Usergroup permissions. If you would like to change this, follow the steps below.

1. Go to **Admin > CRM > Usergroups > Permissions**.

## 2. This will show a table of usergroups, the default group for users signed up on the Help Center is **Registered**. Click the edit icon next to the usergroup you would like to change the time limit for.

 $\pmb{\times}$ 

- 3. You can change the limit under the **Permissions** tab, choose from a variety of options all the way from **One Day** to **Forever**, and apply different limits to each Usergroup.
- 4. Once this limit has been set, it will come into effect and either allow the Users to reopen the ticket (if it is within the time frame) **or** remove the ability to re-open the ticket (if too much time has passed).

 $\pmb{\times}$ 

Note

This will also prevent users from emailing in to re-open the ticket, and they will be sent a rejection email to inform them that the ticket has been rejected if this email was sent outside of the set time limit.